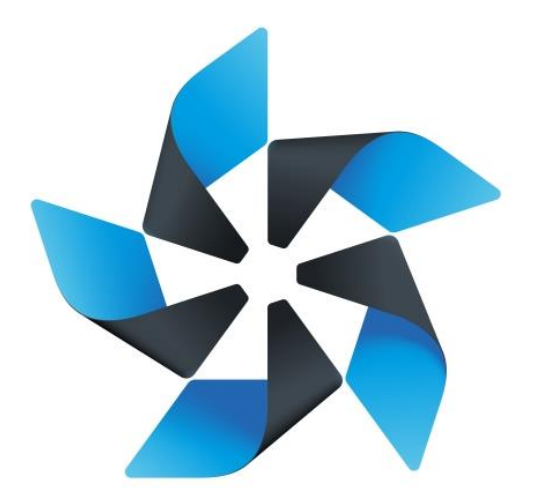

# TIZEN

## **Native TCT 2.4 UTC\_ITC\_CTC User Guide**

#### **Table of Contents**

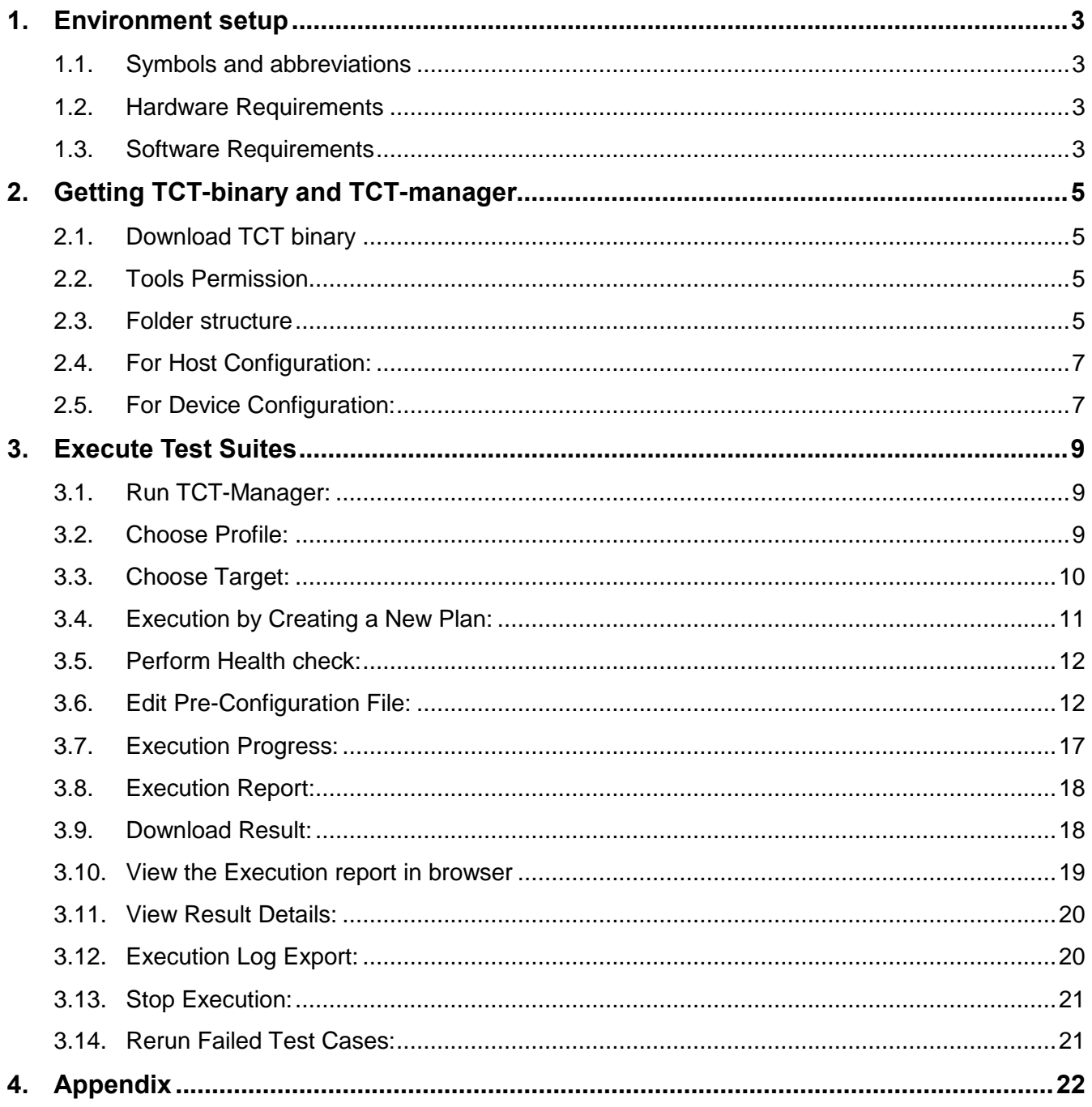

## <span id="page-2-0"></span>**1. Environment setup**

#### <span id="page-2-1"></span>**1.1. Symbols and abbreviations**

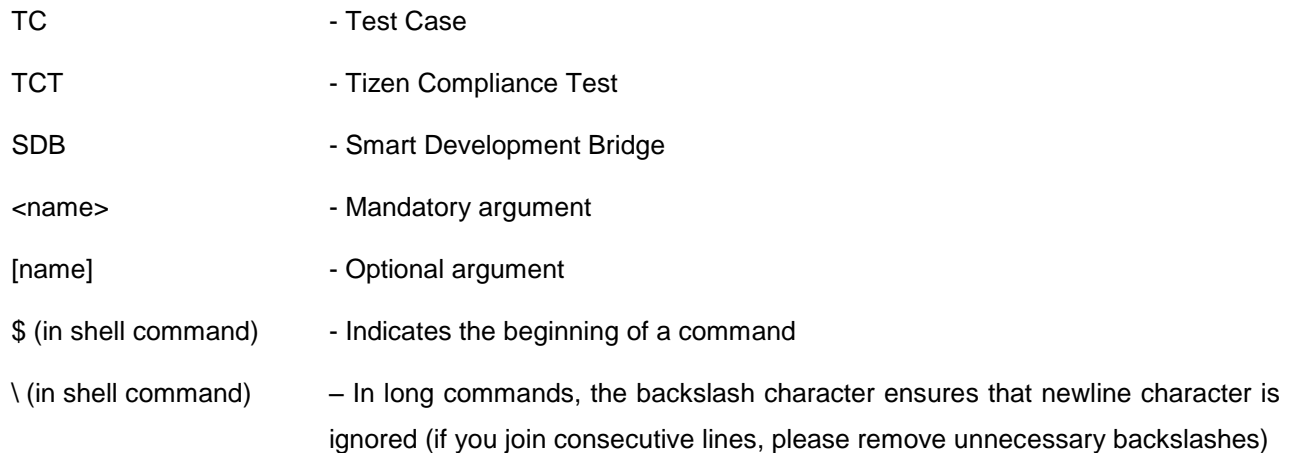

#### <span id="page-2-2"></span>**1.2. Hardware Requirements**

- 1. PC or Laptop that will work as host on which TCT-Manager will be installed
- 2. Tizen device that will work as target on which TCs will be executed
- 3. USB Cable for connecting device to host

#### <span id="page-2-3"></span>**1.3. Software Requirements**

- 1. Install 32 or 64 bit Ubuntu OS.
- 2. Install JDK 1.6 or newer version on Linux PC.
- 3. Install Tizen 2.4 SDK on Linux PC for SDB connection.
- 4. These packages should be installed before installing TCT-Manager
	- *~\$ sudo apt-get install rpm2cpio*
	- *~\$ sudo apt-get install tree*
	- *~\$ sudo apt-get install python-pip*
	- *~\$ sudo apt-get install python-support*
	- *~\$ sudo apt-get install python-requests*

*~\$ sudo apt-get install python-setuptools*

*5. libudev1 or libudev-dev package should be installed for SDB.*

*First find the library 'libudev' installation location using command:*

*~\$ cd /lib/*

\$ find . –type f – name "libudev\*"

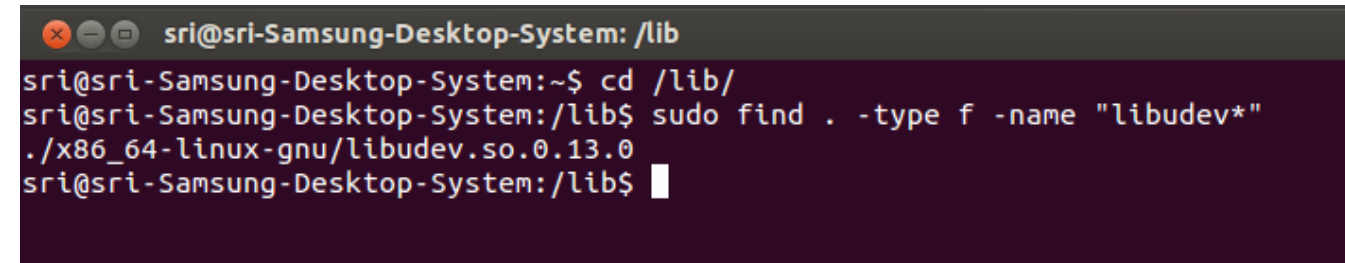

#### **Figure 1. Getting location of libudev**

If the package is not properly linked, use the following command:

- *~\$ sudo ln –s /lib/<installation-folder>/libudev.so.<version> /lib/<installation-folder>/libudev.so.0*
- e.g. ~\$ sudo ln –s /lib/i386-linux-gnu/libudev.so.0.13.0 /lib/i386-linux-gnu/libudev.so.0

## <span id="page-4-0"></span>**2. Getting TCT-binary and TCT-manager**

#### <span id="page-4-1"></span>**2.1. Download TCT binary**

Download TCT binary from site :

http://download.tizen.org/tct/2.4//NATIVE\_TCT/2.4\_rXX[/native-tct\\_2.4\\_rXX.zip](http://download.tizen.org/tct/2.3.1/2.3.1_r1/NATIVE_TCT/native-tct_2.3.1_r1.zip)

#### *~\$ unzip native-tct\_2.4\_rXX.zip*

#### *~\$ cd native-tct\_2.4\_rXX/TCT/native-tct-2.4*

Native TCT packages are already built and inside in native-tct-2.4/package/mobile folder. You can find zip files in there.

#### <span id="page-4-2"></span>**2.2. Tools Permission**

Execute the following command and give access permission to all contents inside tools.

#### *~\$ sudo chmod 777 –R native***-tct-2.4**

#### <span id="page-4-3"></span>**2.3. Folder structure**

You will find the folder structure like below:

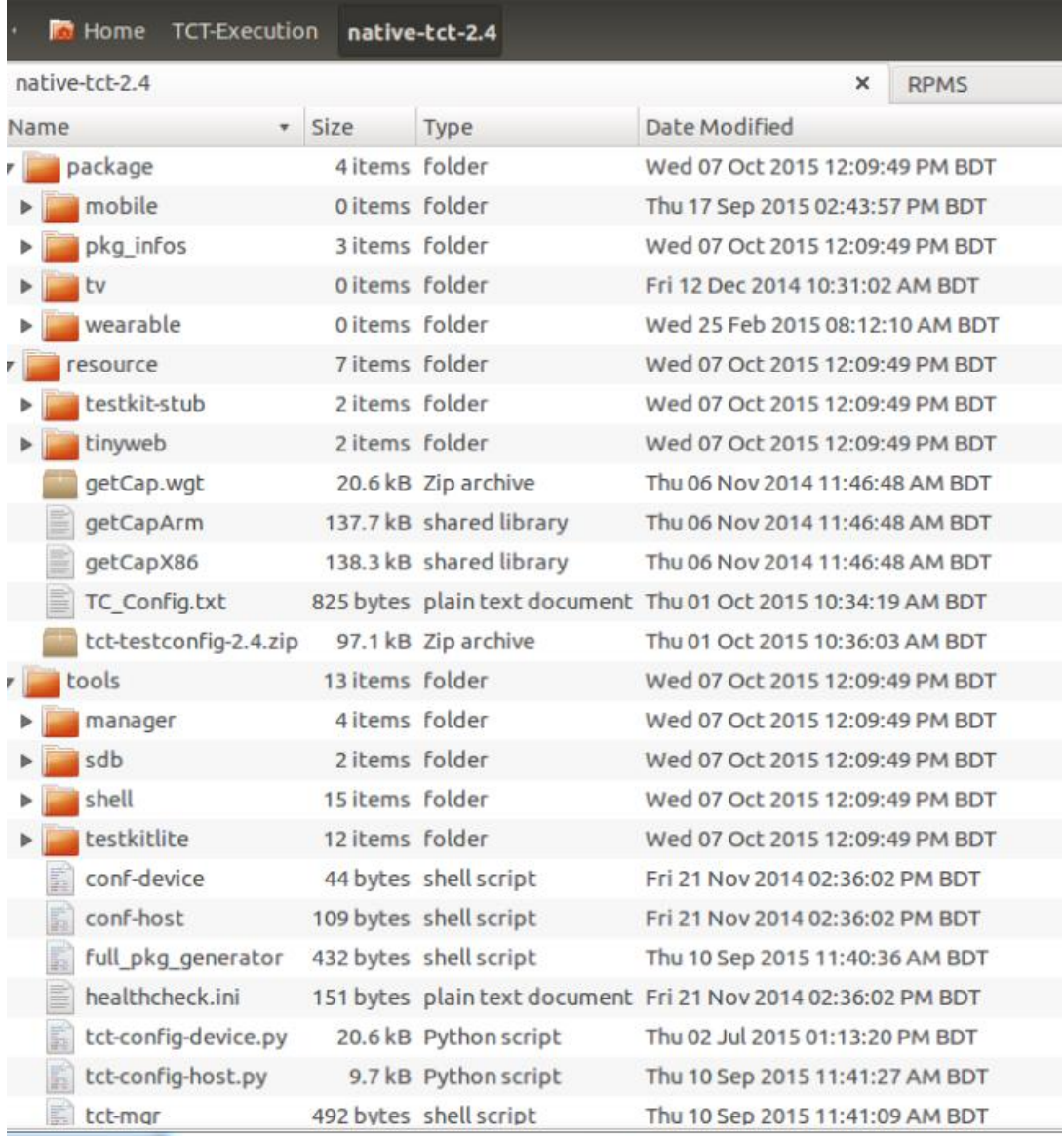

#### **Figure 2. TCT-Manager folder structure**

*The following table describes the folders contents.*

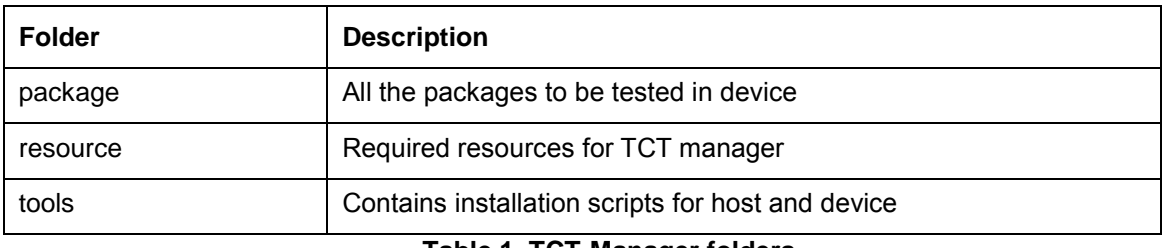

#### **Table 1. TCT-Manager folders**

#### <span id="page-6-0"></span>**2.4. For Host Configuration:**

1. Clean the environment if an older version of TCT-Manager exists in host

*~/native-tct-2.4/tools/\$ sudo ./conf-host --purge*

2. Set environment on your host

*~/native-tct-2.4/tools/\$ sudo ./conf-host*

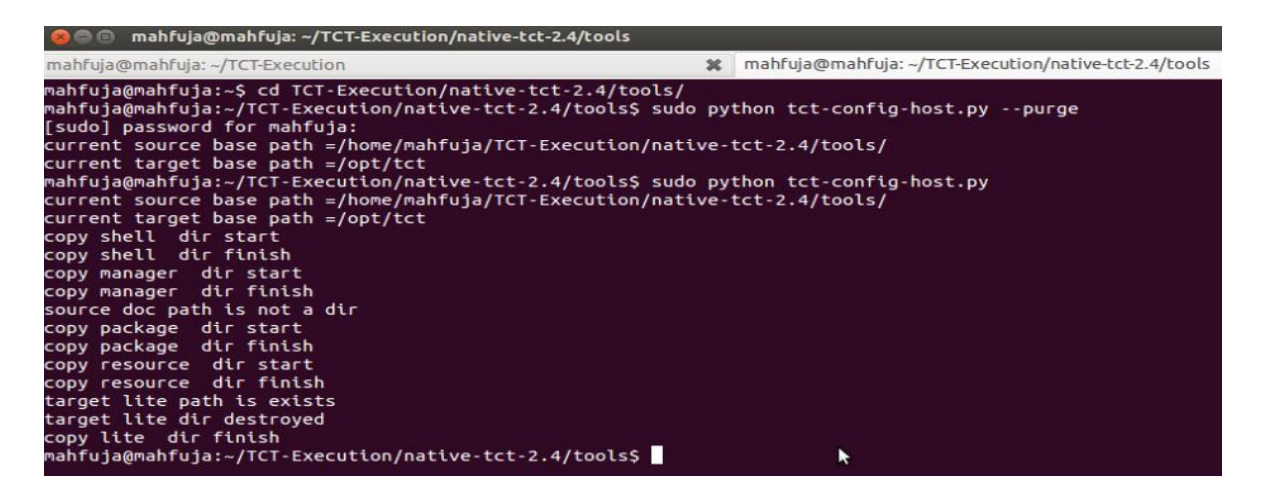

**Figure 3. Host Installation**

#### <span id="page-6-1"></span>**2.5. For Device Configuration:**

- 1. Connect the target device to host (PC) through USB.
- 2. Remount system as read-write.

*~\$ sdb root on*

*~\$ sdb shell*

*~\$ mount -o remount,rw /*

3. Clean the environment if an older version of TCT-Manager configuration file exists in target device

*~/native-tct-2.4/tools/\$ sudo ./conf-device --purge*

4. Set environment on your target

*~/native-tct-2.4/tools /\$ sudo ./conf-device*

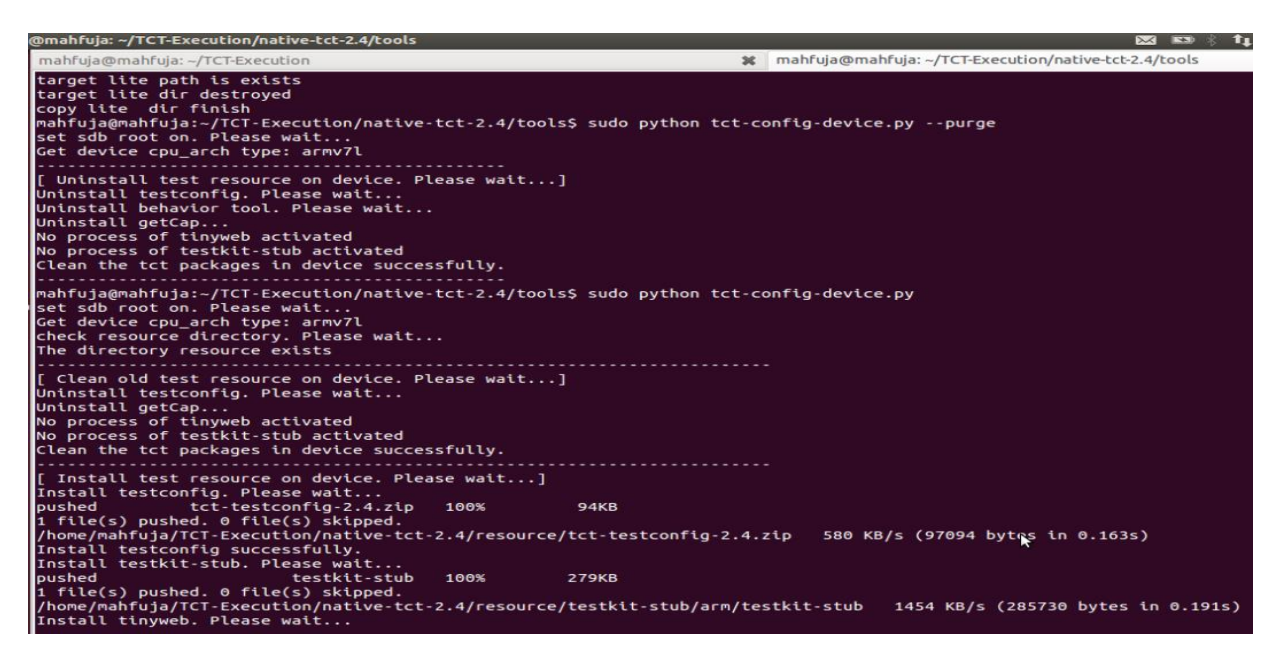

**Figure 4. Device Installation**

**Note:-** We recommend to use --purge option (like clean) for getting fresh execution environment

If you face any problems, you should do as root.

### <span id="page-8-0"></span>**3. Execute Test Suites**

#### <span id="page-8-1"></span>**3.1. Run TCT-Manager:**

Execute the following command:

#### *~\$ tct-mgr*

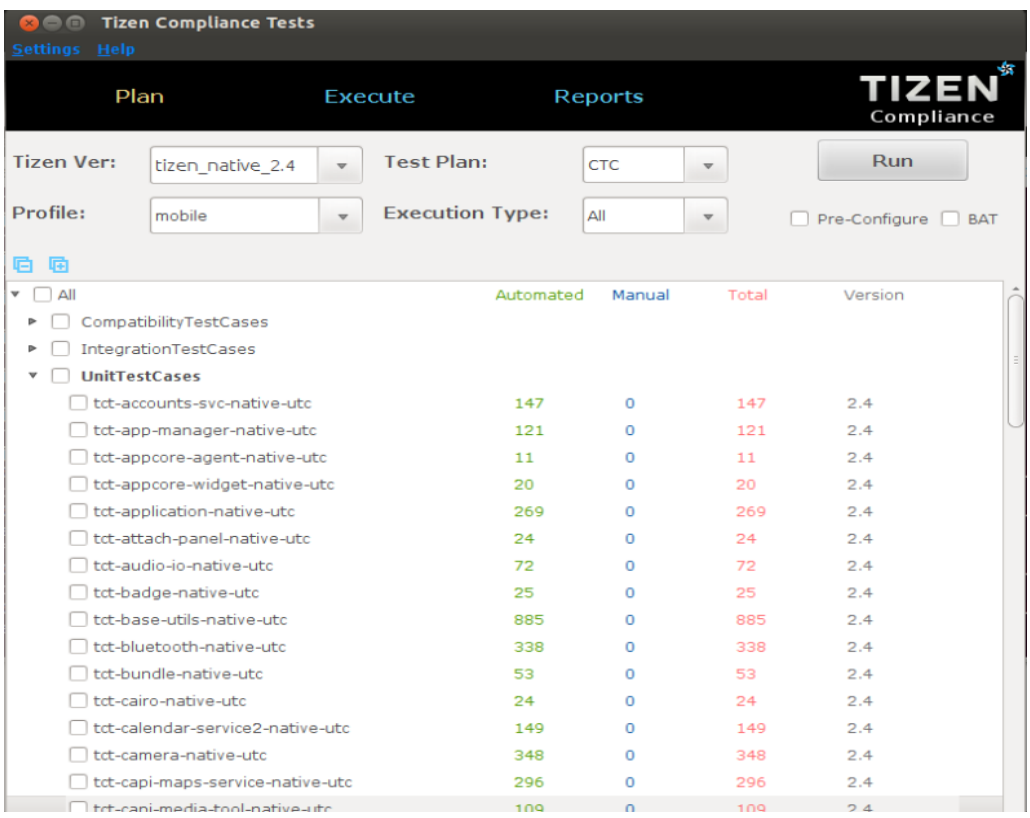

#### **Figure 5. TCT-Manager UI**

#### <span id="page-8-2"></span>**3.2. Choose Profile:**

Choose your profile from profile combo box.

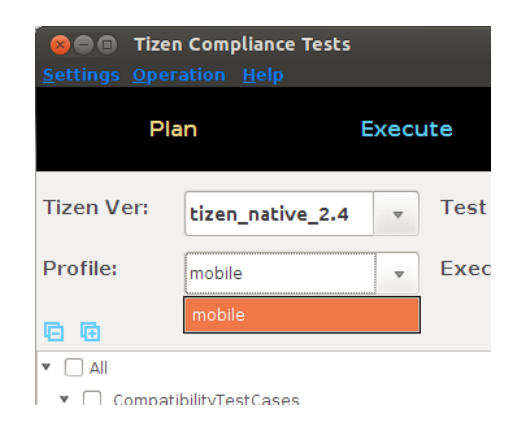

**Figure 6. Select Profile**

#### <span id="page-9-0"></span>**3.3. Choose Target:**

Choose your target from **Settings > Choose Device:**

| <b>Settings</b><br><b>Help</b>             | <b>2 C</b> Tizen Compliance Tests |         |                 |
|--------------------------------------------|-----------------------------------|---------|-----------------|
| <b>Choose Device</b><br><b>Set Timeout</b> |                                   | Execute |                 |
| <b>Tizen Ver:</b>                          | tizen native 2.4                  |         | <b>Test Pla</b> |
| Profile:                                   | mobile                            |         | Executi         |
|                                            |                                   |         |                 |

**Figure 7. Choose device in TCT-Manager UI**

| settings Heip               | <b>Tizen Compliance Tests</b>                  |                         |                                             |                |                         |                            |  |
|-----------------------------|------------------------------------------------|-------------------------|---------------------------------------------|----------------|-------------------------|----------------------------|--|
|                             | Plan                                           |                         | Execute                                     | <b>Reports</b> |                         | <b>TIZEN</b><br>Compliance |  |
| <b>Tizen Ver:</b>           | tizen native 2.4                               | $\overline{\mathbf{v}}$ | <b>Test Plan:</b>                           | CTC            | $\overline{\mathbf{w}}$ | <b>Run</b>                 |  |
| Profile:                    | mobile                                         | $\overline{\mathbf{v}}$ | <b>Execution Type:</b>                      | All            | v                       | Pre-Configure<br>BAT<br>L. |  |
| G<br>屆                      |                                                |                         |                                             |                |                         |                            |  |
| $\triangle$<br>v<br>Þ.<br>Þ | CompatibilityTestCases<br>IntegrationTestCases |                         | Automated<br><b>Device Selection</b>        | Manual         | Total                   | Version                    |  |
| $\mathbf{v}$                | <b>UnitTestCases</b>                           |                         | Choose target device                        |                |                         |                            |  |
|                             | tct-accounts-svc-nati<br>tct-app-manager-nat   |                         | [Device]: device-1<br>[id]:0000d86000006200 |                |                         | 2.4<br>2.4                 |  |
|                             | tct-appcore-agent-na                           |                         | OK                                          |                |                         | 2.4                        |  |
|                             | tct-appcore-widget-n                           |                         |                                             |                |                         | 2.4                        |  |
|                             | tct-application-native-utc                     |                         | 269                                         | O              | 269                     | 2.4                        |  |

**Figure 8. Device selection in TCT-Manager**

#### <span id="page-10-0"></span>**3.4. Execution by Creating a New Plan:**

- 1. Select suites by checking boxes from trees.
- 2. Choose profile.
- 3. Select Execution Type to 'All'.
- 4. Click button 'Run'. Leave Pre-Configure box unchecked at first time.
	- ※ If you check the box from second time, pre-configurations will be set as default.
- 5. Press 'Run' button.
- 6. Create a new test plan.
- 7. Input new plan name and then click 'OK'.

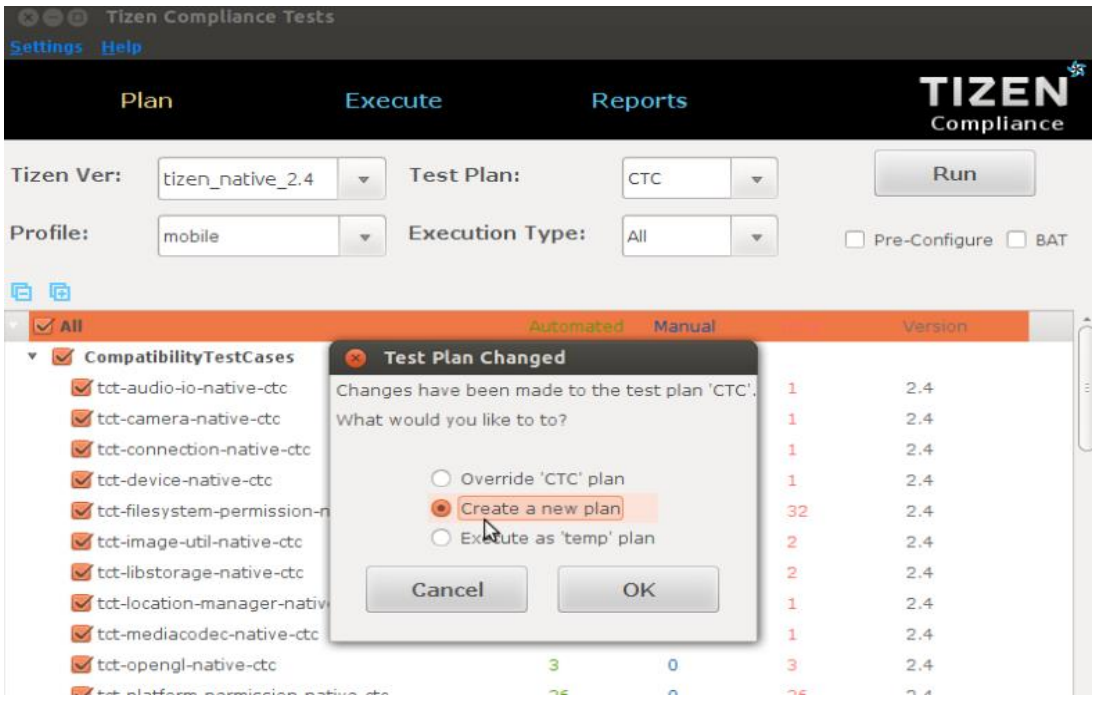

#### **Figure 9. Creating a new plan in TCT-Manager**

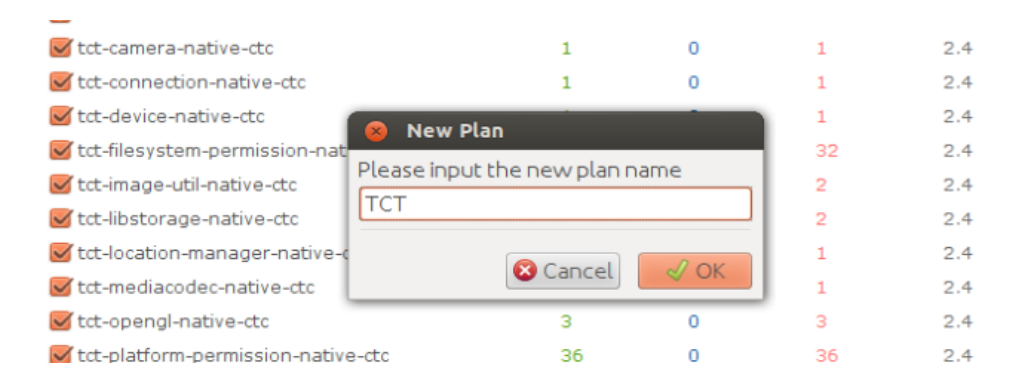

#### **Figure 10. Input plan name in TCT-Manager**

#### <span id="page-11-0"></span>**3.5. Perform Health check:**

As shown in Figure 11, health check routines will be invoked to check the status of the target before executing the selected test suites. After all health check routines pass, TCT-Manager runs selected test suites.

| <b>800</b> Tizen Compliance Tests |                                               |                                                                        |     |                |                         |                |            |
|-----------------------------------|-----------------------------------------------|------------------------------------------------------------------------|-----|----------------|-------------------------|----------------|------------|
| Settings Help                     |                                               |                                                                        |     |                |                         |                | ×s         |
| Plan                              |                                               | <b>Execute</b>                                                         |     | <b>Reports</b> |                         | TIZEN          |            |
|                                   |                                               |                                                                        |     |                |                         | Compliance     |            |
| <b>Tizen Ver:</b>                 | tizen_native_2.4                              | <b>Test Plan:</b>                                                      |     | <b>TCT</b>     | $\overline{\mathbf{v}}$ | <b>Run</b>     |            |
| Profile:                          | mobile<br>$\mathbf{x}$                        | <b>Execution Type:</b>                                                 |     | $\Delta$ II    |                         | Pre-Configure  | <b>BAT</b> |
| G G                               |                                               | Performing health check                                                |     |                |                         |                |            |
|                                   | └ tct-screen-mirroring                        | checking process tiny web[pass]<br>checking process testkit-stub[pass] |     |                |                         | 2.4            |            |
|                                   | tct-sensor-native-ut checking testconfig tool |                                                                        |     |                |                         | 2.4            |            |
|                                   | tct-service-adaptor-                          |                                                                        |     |                |                         | 2.4            |            |
|                                   | tct-shortcut-native-u                         |                                                                        |     |                |                         | 2.4            |            |
|                                   | tct-smartcard-native<br>2.4                   |                                                                        |     |                |                         |                |            |
|                                   | tct-sound-manager-                            |                                                                        |     |                |                         | 2.4            |            |
|                                   | tct-stt-native-utc<br>2.4                     |                                                                        |     |                |                         |                |            |
|                                   | tct-sync-manager-na                           |                                                                        |     |                |                         | 2.4            |            |
|                                   | tct-system-info-nativ                         |                                                                        |     |                |                         | 2.4            |            |
|                                   | tct-system-settings-                          |                                                                        |     |                |                         | 2.4            |            |
|                                   | tct-tbm-native-utc                            |                                                                        |     |                |                         | 2.4            |            |
|                                   | tct-telephony-native-utc                      |                                                                        | 159 | $\overline{0}$ | 159                     | 2.4            |            |
|                                   | tct-thumbnail-util-native-utc                 |                                                                        | 14  | $\Omega$       | 14                      | 2.4            |            |
|                                   | tct-tone-player-native-utc                    |                                                                        | 5   | $\Omega$       | 5                       | 2.4            |            |
|                                   | tct-trace-native-utc                          |                                                                        | 5   | $\Omega$       | 5                       | 2.4            |            |
|                                   | and had the earliers also                     |                                                                        | 104 | $\sim$         | 104                     | O <sub>A</sub> |            |

**Figure 11. Health check monitoring after execution Run in TCT-Manager**

#### <span id="page-11-1"></span>**3.6. Edit Pre-Configuration File:**

If you execute any package which needs pre-condition, a dialog is displayed to show the configurable parameters for testing as shown in Figure 12. Change the values of parameters as per the test environment and press 'Continue'. For e.g. value of EMAIL\_RECIPIENT should be set as the email address of recipient to which email should be sent. Before running TCT, leave Pre-Configure box unchecked.

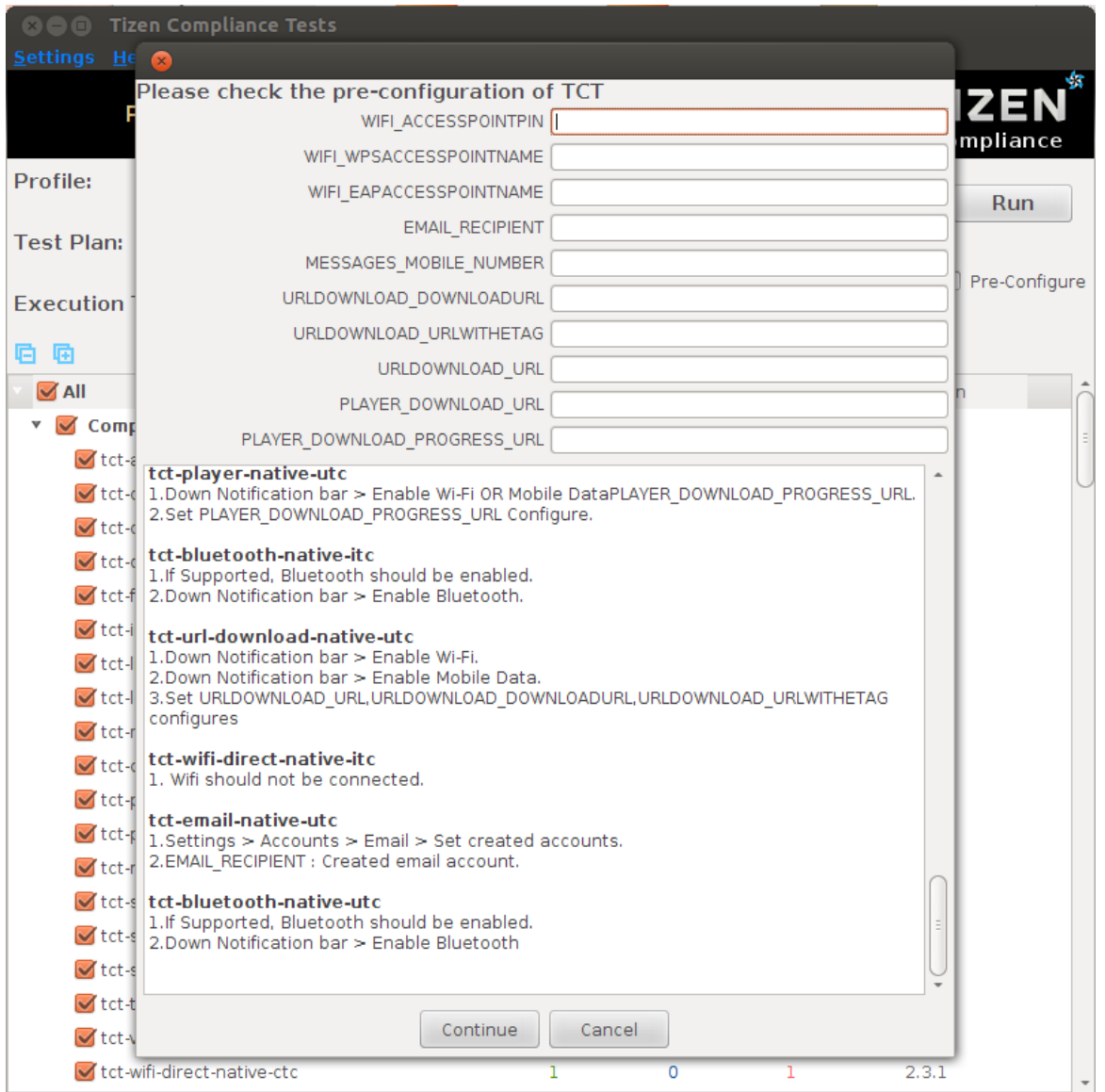

**Figure 12. Edit Pre-Configuration file before execution.**

Below is the pre-requisites list of individual modules suggesting the necessary changes in configuration values:-

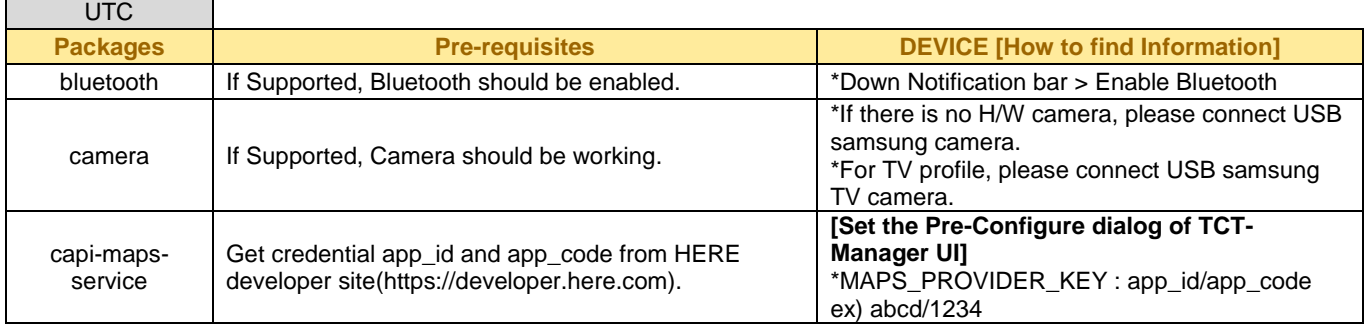

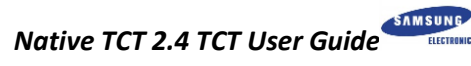

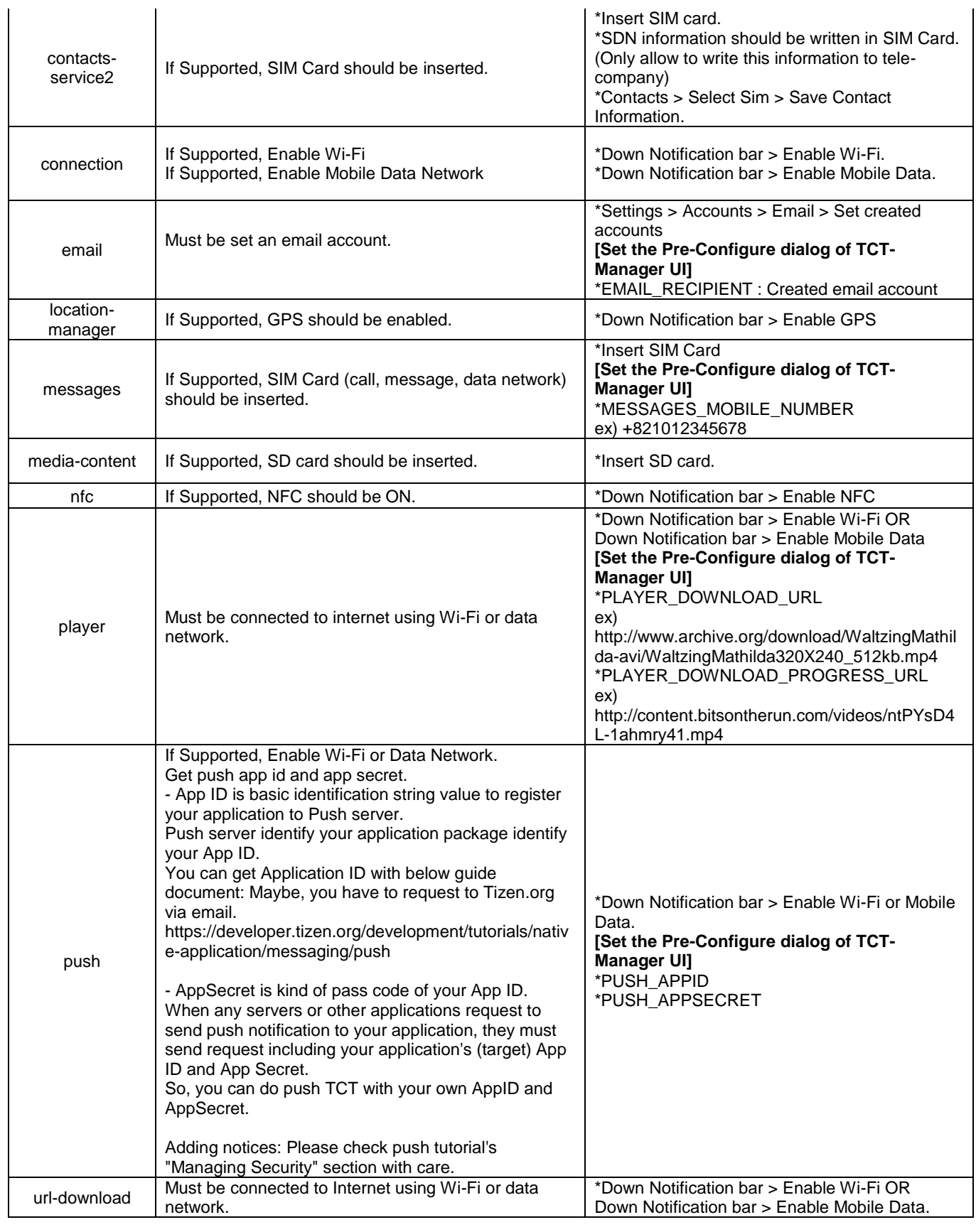

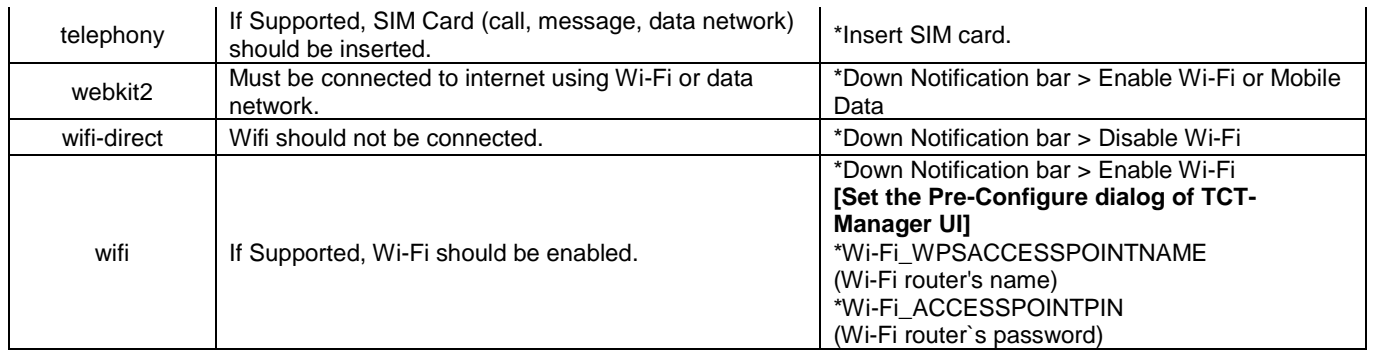

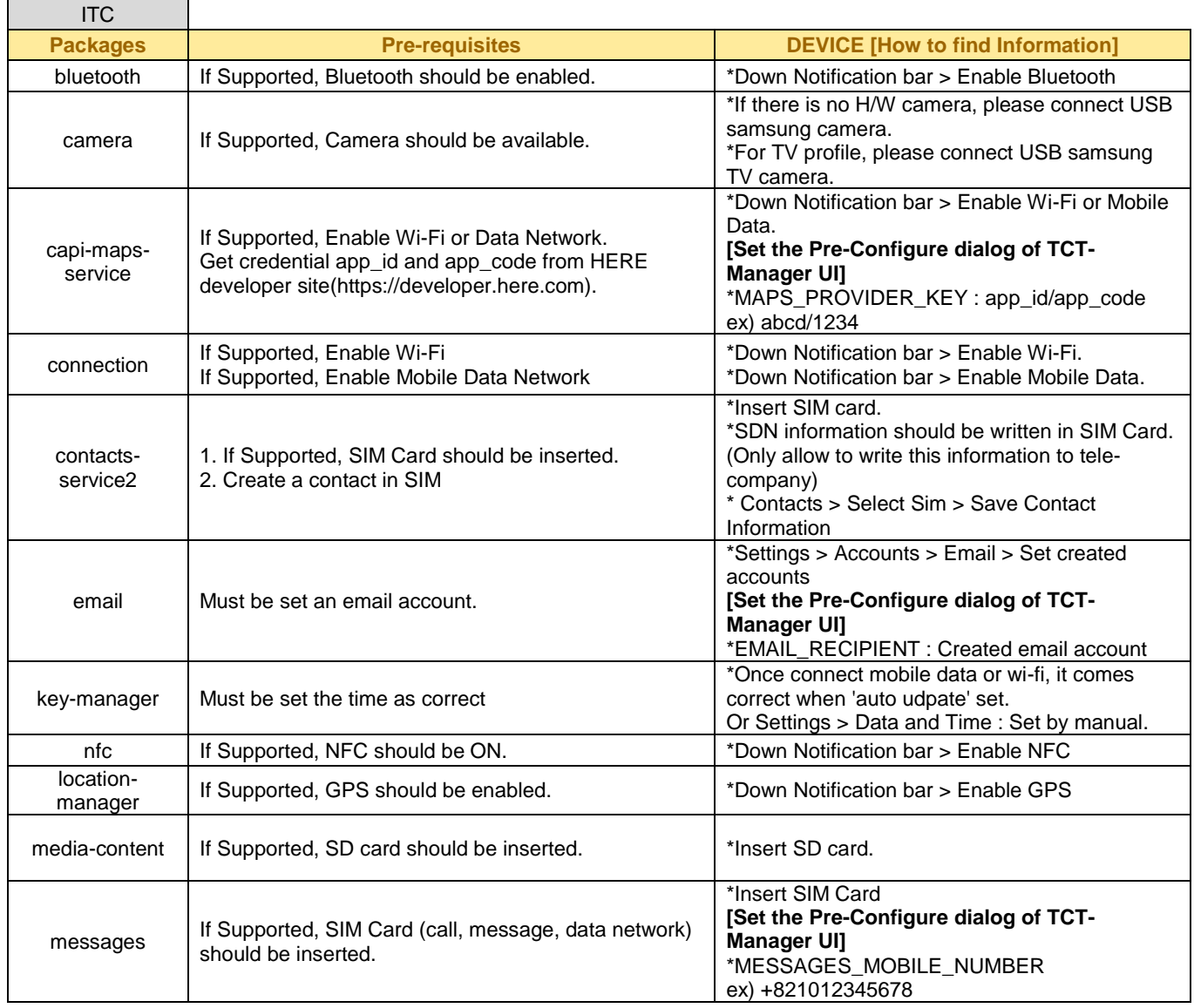

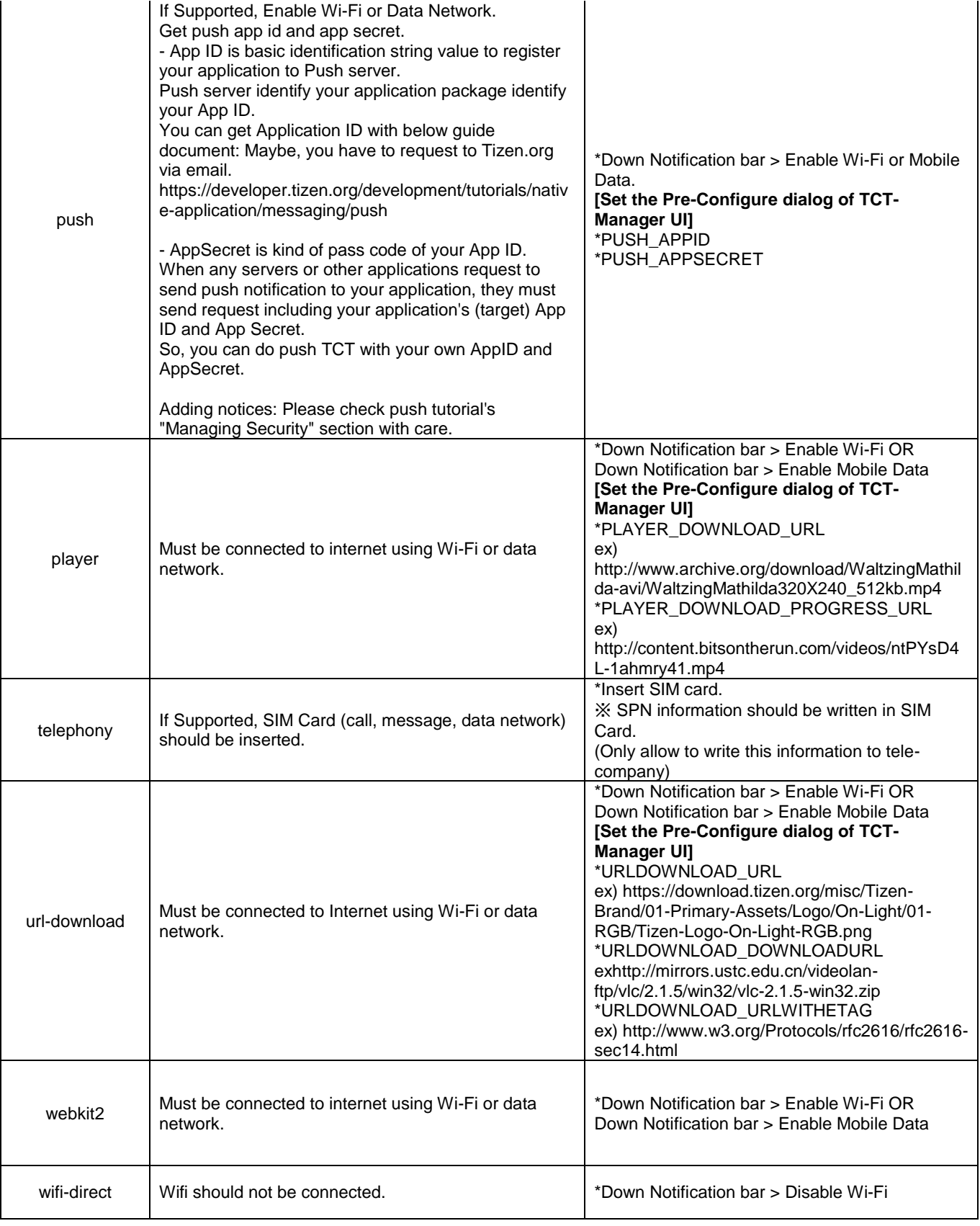

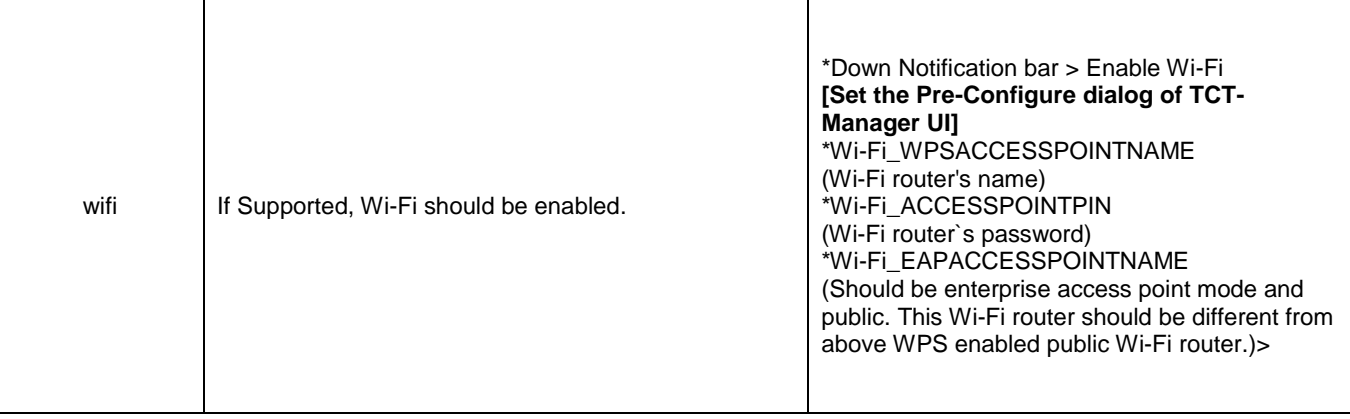

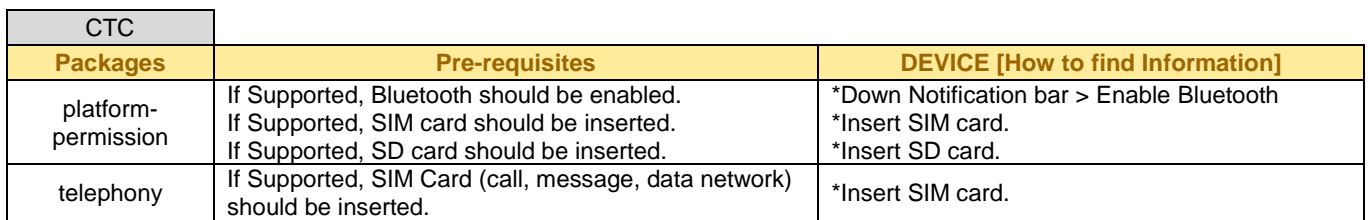

#### <span id="page-16-0"></span>**3.7. Execution Progress:**

When executing the test, this screen will be shown as in Figure 13.

| <b>O</b> Tizen Compliance Tests<br>Settings Help                           |              |             |  |                                                                                                    |                                                                                                    |  |  |
|----------------------------------------------------------------------------|--------------|-------------|--|----------------------------------------------------------------------------------------------------|----------------------------------------------------------------------------------------------------|--|--|
| Plan                                                                       | Execute      |             |  | Reports                                                                                                    | <b>TIZEN</b><br>Compliance                                                                             |  |  |
| Executing plan: temp                                                       |              |             |  |                                                                                                    | Suspend                                                                                                |  |  |
| Status: Executing the suite 'tct-accounts-svc-native-itc' in testkit-lite. |              |             |  |                                                                                                    |                                                                                                    |  |  |
|                                                                            |              | 0%          |  |                                                                                                    |                                                                                                    |  |  |
| * Total: (1676)<br>* Auto Suites:(1676)                                    | Pass<br>Fall | Block N/A   |  | Console                                                                                                    |                                                                                                    |  |  |
| tct-accounts-svc-native-itc(48)                                            |              | 1/48        |  |                                                                                                    | Export                                                                                                 |  |  |
| tct-app-manager-native-itc(36)                                             | 0/36         |             |  |                                                                                                    | ests.xml -e "WRTLauncher" -A -- non-active -- devic -                                                  |  |  |
| tct-appcore-agent-native-itc(2)                                            |              | 0/2<br>0/10 |  | eid 4df7e8bc50ca3000                                                                                                    | -o /opt/tct/tizen_core<br>2.3.1/manager/result/2015-06-05-14 37-32-213/t                               |  |  |
| tct-appcore-widget-native-itc(                                             |              |             |  | ct-accounts-svc-native-itc.auto.xml<br>[ analysis test xml file: /opt/testkit/lite/2015-06-0                                                                   |                                                                                                    |  |  |
| tct-application-native-itc(40)                                             |              | 0/40        |  |                                                                                                    | 5-14:37:40.019814/tct-accounts-svc-native-itc.a                                                        |  |  |
| tct-audio-io-native-itc(21)                                                |              | 0/21        |  | uto.xml ]                                                                                                    |                                                                                                    |  |  |
| tct-badge-native-itc(3)                                                    |              | 0/3         |  | [ testing xml: /opt/testkit/lite/2015-06-05-14:37:4<br>0.019814/tct-accounts-svc-native-itc.auto.xml ]<br>[ split xml: /opt/testkit/lite/2015-06-05-14:37:40.0 |                                                                                                    |  |  |
| tct-base-utils-native-itc(286)                                             |              | 0/286       |  |                                                                                                    |                                                                                                    |  |  |
| tct-bluetooth-native-itc(31)                                               |              | 0/31        |  | $ml$ by $\leq$ set $>1$                                                                                                    | 19814/tct-accounts-svc-native-itc.auto.suite_1.x                                                       |  |  |
| tct-bundle-native-itc(8)                                                   |              | 0/8         |  | [ this might take some time, please wait ]                                                                                                    |                                                                                                    |  |  |
| tct-cairo-native-itc(4)                                                    |              | 0/4         |  | [ total set number is: 1 ]                                                                                                    |                                                                                                    |  |  |
| tct-calendar-service2-native-it                                            |              | 0/56        |  |                                                                                                    | [ run set: /opt/testkit/lite/2015-06-05-14:37:40.0<br>19814/tct-accounts-svc-native-itc.auto.suite 1 s |  |  |
| tct-camera-native-itc(73)                                                  | 0/73         |             |  | $et 1.$ xml $1$                                                                                                    |                                                                                                    |  |  |
| tct-capi-media-tool-native-itc(                                            | 0/37         |             |  | [ split xml: /opt/testkit/lite/2015-06-05-14:37:40.0<br>19814/tct-accounts-svc-native-itc.auto.suite 1 s                                                       |                                                                                                    |  |  |
| tct-capi-message-port-native-i                                             |              | 0/6         |  | et 1.xml by <case> ]<br/>[ this might take some time, please wait ]</case>                                                                                     |                                                                                                    |  |  |
| tct-connection-native-itc(57)                                              |              | 0/57        |  | [ prepare starup parameters ]                                                                                                    |                                                                                                    |  |  |
| 4 cathod Contactor standard and                                            | 0.172        |             |  | and so ast direction and a                                                                                                    |                                                                                                    |  |  |

**Figure 13. Execution progress while Running Test Suite in TCT-Manager**

#### <span id="page-17-0"></span>**3.8. Execution Report:**

After executing all the test suites, Reports tab will show a results list as in Figure 14.

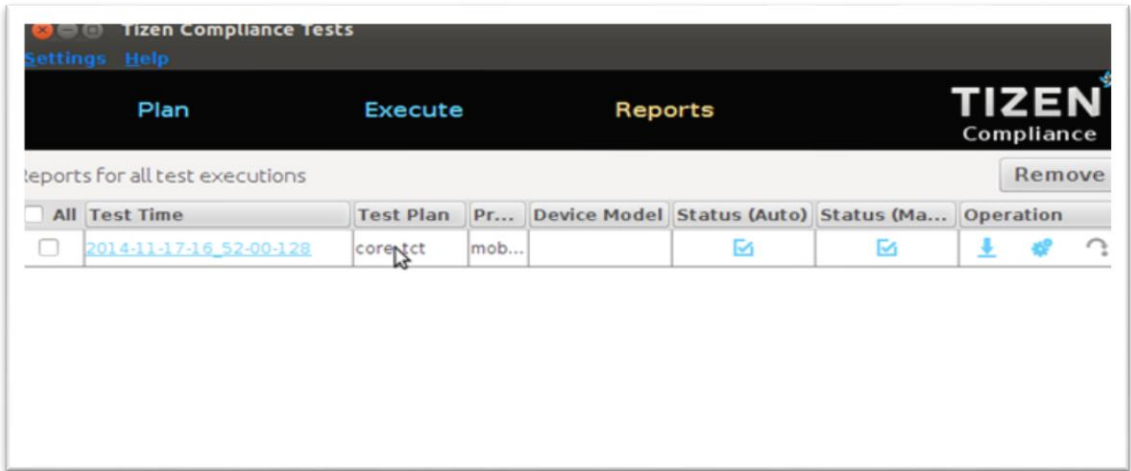

#### **Figure 14. Execution report after completing execution in TCT-Manager**

#### <span id="page-17-1"></span>**3.9. Download Result:**

You can download the result file by clicking red marked button showed in Figure 15.

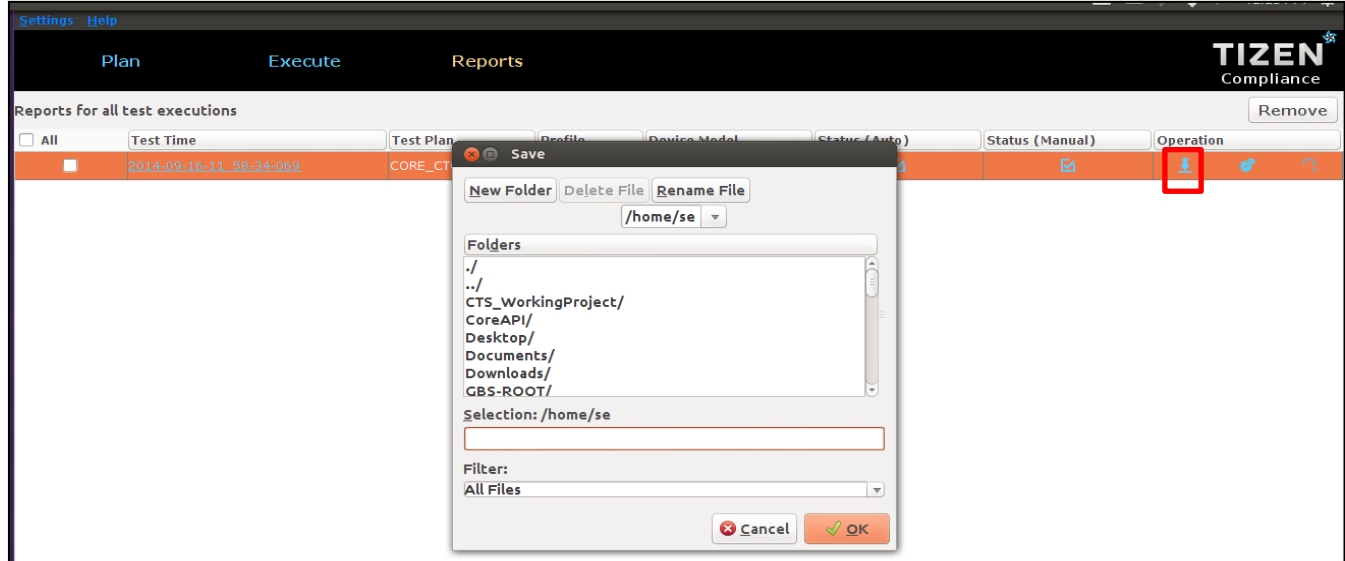

**Figure 15. Download the Execution report in TCT-Manager**

#### <span id="page-18-0"></span>**3.10. View the Execution report in browser**

Click the red marked link to view result summary in browser as shown in Figure 16.

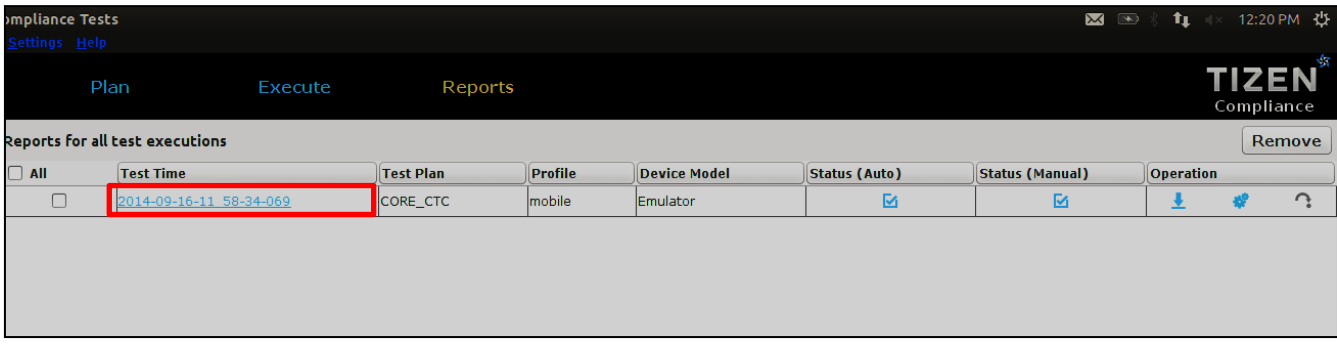

**Figure 16. View the Execution report in TCT-Manager**

TCT-manager provides detailed information about test results. TCT Report (Figure 17) shows how many test suites were executed, how many test cases were checked, how many test cases passed or failed, etc.

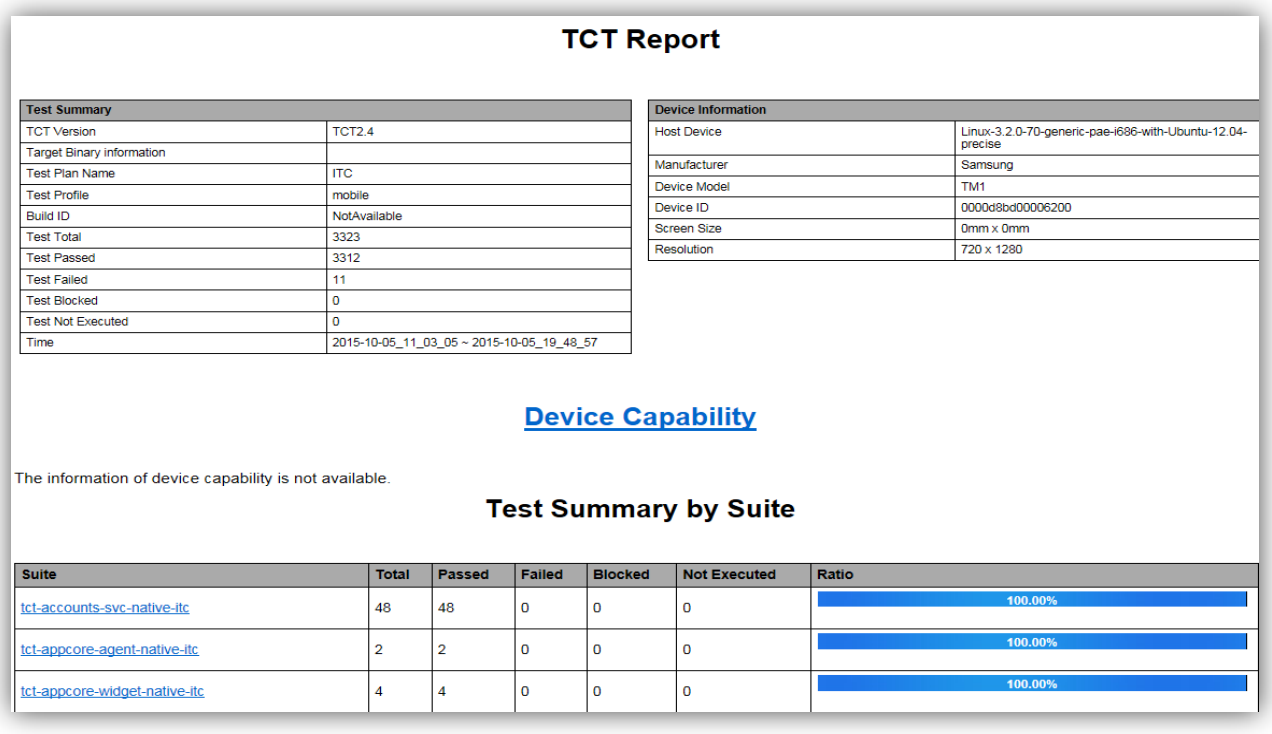

**Figure 17. View the Execution report summary in TCT-Manager**

#### <span id="page-19-0"></span>**3.11. View Result Details:**

By clicking the name of each test suite, you can check the name, purpose, result and error log of each test case (Figure 18). Also you can see sdb dlog by clicking dlog link.

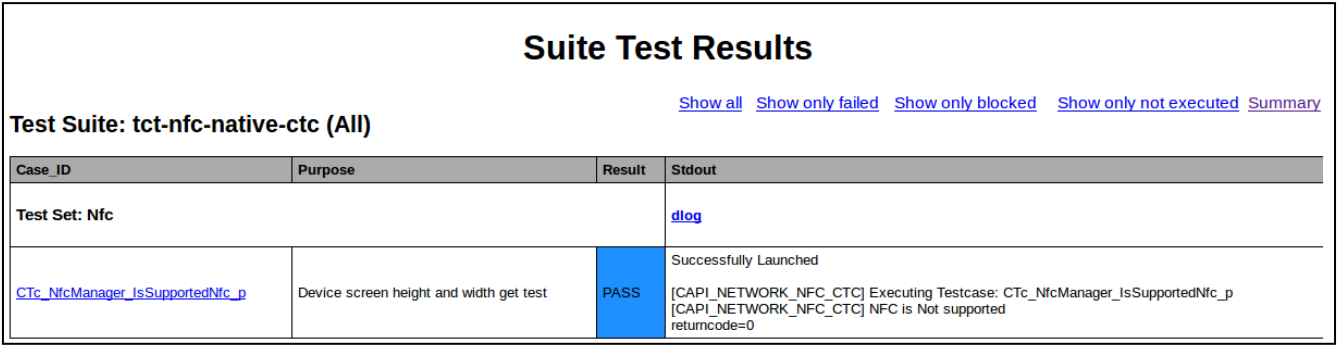

**Figure 18. View the Execution Report Details in TCT-Manager**

#### <span id="page-19-1"></span>**3.12. Execution Log Export:**

Export execution log by clicking export button marked red in Figure 19.

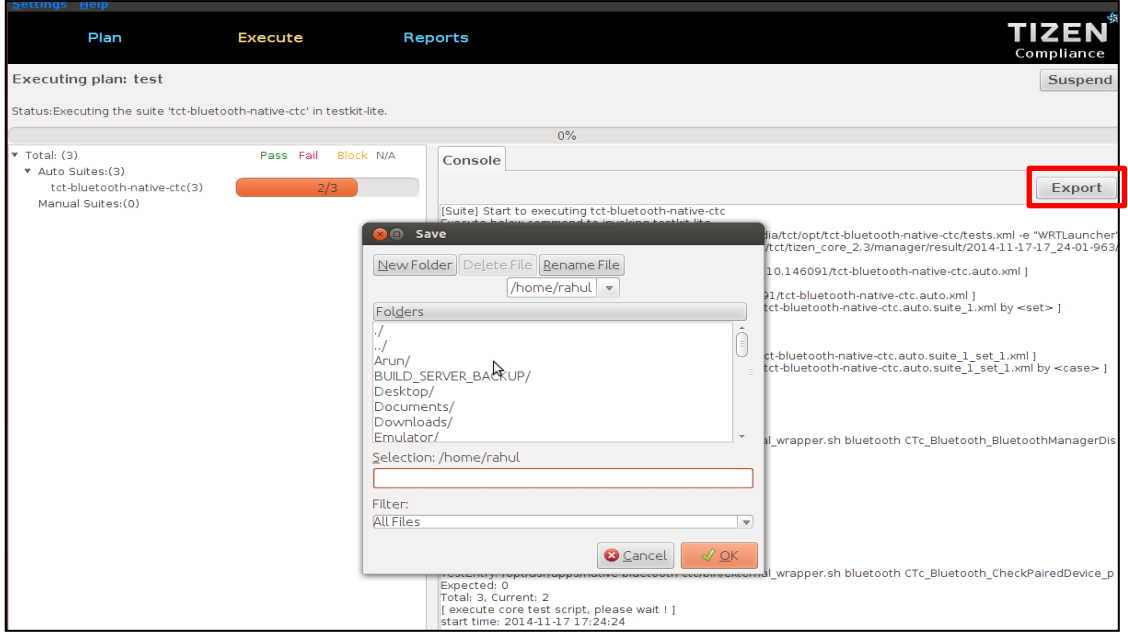

**Figure 19. Exporting Log of Execution Report from TCT-Manager**

#### <span id="page-20-0"></span>**3.13. Stop Execution:**

While executing test suites if executions need to be stopped, click the window close button which will prompt like below (Figure 20).

| Settings Help                                                              |                        |                                                                                                    |
|----------------------------------------------------------------------------|------------------------|----------------------------------------------------------------------------------------------------|
| Plan                                                                       | <b>Execute</b>         | Reports<br>Compliance                                                                                                    |
| Executing plan: temp                                                       |                        | <b>Suspend</b>                                                                                                    |
| Status: Executing the suite 'tct-accounts-svc-native-itc' in testkit-lite. |                        |                                                                                                    |
|                                                                            |                        | $0\%$                                                                                                    |
| <b>v</b> Total: (7833)                                                     | Pass Fail Block N/A    |                                                                                                    |
| V Auto Suites: (7833)                                                      |                        | Console                                                                                                    |
| tct-accounts-svc-native-itc(48)                                            | 1/48                   | Export                                                                                                    |
| tct-accounts-svc-native-utc(1                                              | 0/148                  | [Suite] Start to executing tct-accounts-svc-native-itc                                                                                                    |
| tct-app-manager-native-itc(37)                                             | 0/37                   | Execute below command to invoking testkit-lite.<br>>/opt/tct/tizen_core_2.3/testkit-lite_f device:/opt/usr/media/tct/opt/tct-accounts-svc-native-itc/tests.xml -e "WRTLaunch                                              |
| tct-app-manager-native-utc(1                                               | 0/108                  | er" -A --non-active --deviceid 00005f080000ba26 -- o /opt/tct/tizen core 2.3/manager/result/2014-11-17-17 31-40-8                                                                                                    |
| tct-appcore-agent-native-utc(8)                                            | 0/8                    | 26/tct-accounts-svc-native-itc.auto.xml<br>[ analysis test xml file: /opt/testkit/lite/2014-11-17-17:31:49.460030/tct-accounts-svc-native-itc.auto.xml ]                                                                  |
| tct-application-native-itc(40)                                             | 0/40                   |                                                                                                    |
| tct-application-native-utc(186)                                            | 0/186                  | testing xml: /opt/testkit/lite/2014-11-17-17:31:49.460030/tct-accounts-svc-native-itc.auto.xml ]<br>split xml: /opt/testkit/lite/2014-11-17-17:31:49.460030/tct-accounts-svc-native-itc.auto.suite 1.xml by <set> ]</set> |
| tct-audio-io-native-itc(21)                                                | 0/21                   | this might take some time, please wait ]<br>total set number is: 1 1                                                                                                    |
| tct-audio-io-native-utc(66)                                                |                        |                                                                                                    |
| tct-badge-native-itc(3)                                                    | <b>Stop execution?</b> | ative-itc.auto.suite 1 set 1.xml ]<br>$\lambda$ ative-itc.auto.suite $\overline{1}$ set 1.xml by <case></case>                                                                                                    |
| tct-badge-native-utc(14)                                                   |                        | The plan 'temp' is executing. Do you still want to quit?                                                                                                    |
| tct-base-common-native-itc(1)                                              |                        |                                                                                                    |
| tct-base-utils-native-itc(113)                                             |                        |                                                                                                    |
| tct-base-utils-native-utc(282)                                             | Cancel                 | Yes, stop execution and quit<br>Yes, quit immediately<br><del>гезилину, торугазгуаррэлтайvе-ассовниз-зус-колонуелисттан мгаррензтт a</del> ccounts-svc ITc account type foreach acco                                      |
| tct-bluetooth-native-ctc(3)                                                | 0/3                    | unt type from db p                                                                                                    |
| tct-bluetooth-native-itc(36)                                               | 0/36                   | Expected: 0<br>Total: 48, Current: 1                                                                                                    |
| tct-bluetooth-native-utc(243)                                              | 0/243                  | [ execute core test script, please wait ! ]<br>start time: 2014-11-17 17:31:56                                                                                                    |
| tct-bundle-native-itc(8)                                                   | 0/8                    |                                                                                                    |
| tct-bundle-native-utc(50)                                                  | 0/50                   |                                                                                                    |
| tct-calendar-service2-native-it                                            | 0/56                   |                                                                                                    |
| tct-calendar-service2-native-u                                             | 0/941                  |                                                                                                    |
| tct-camera-native-ctc(35)                                                  | 0/35                   |                                                                                                    |
| tct-camera-native-itc(73)                                                  | 0/73                   |                                                                                                    |
| tct-camera-native-utc(320)                                                 | 0/320                  |                                                                                                    |
| tct-capi-media-tool-native-itc(                                            | 0/37                   |                                                                                                    |
| tct-capi-media-tool-native-utc(                                            | 0/94                   |                                                                                                    |
| tct-capi-message-port-native-                                              | 0/40                   |                                                                                                    |
| tct-connection-native-ctc(19)                                              |                        |                                                                                                    |
| tct-connection-native-itc(56)                                              | 0/19<br>0/56           |                                                                                                    |
| tct-connection-native-utc(160)                                             |                        |                                                                                                    |
|                                                                            | 0/160                  |                                                                                                    |

**Figure 20. Stop the test-suite execution while execution is running in TCT-Manager**

#### <span id="page-20-1"></span>**3.14. Rerun Failed Test Cases:**

If you want to re-run for non-pass test cases, click rerun button (Figure 21).

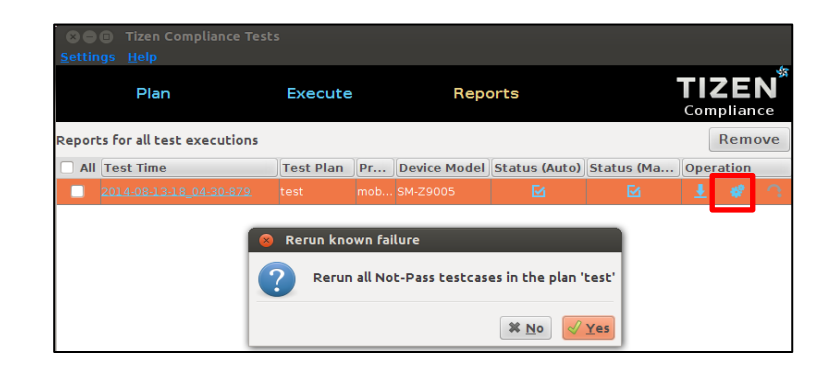

**Figure 21. Rerun Failed TCs**

## <span id="page-21-0"></span>**4. Appendix**

 Certain ports should be opened if company firewall is applied to Wi-Fi being used. These ports are needed to create email account, download files and push module for sending and receiving push notifications.

5223, 110, 143, 465, 587, 993, 995, 8000, 8081, 8088, 8080, 80, 443